1) Visit www.suscc.edu and select the mySUSCC portal.

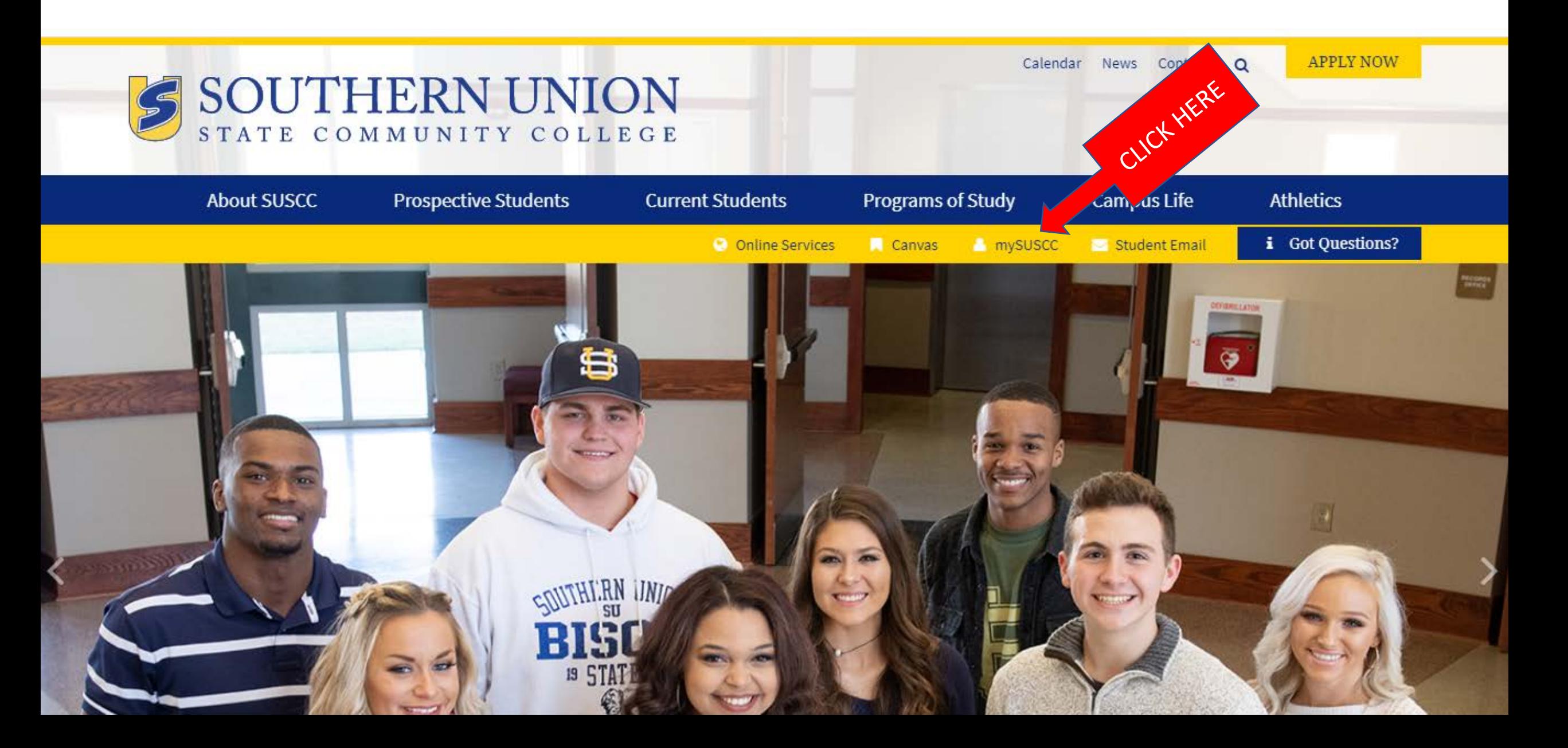

2) Enter your Southern Union student ID number (A-number) for the User ID and your six-digit birthday for the PIN

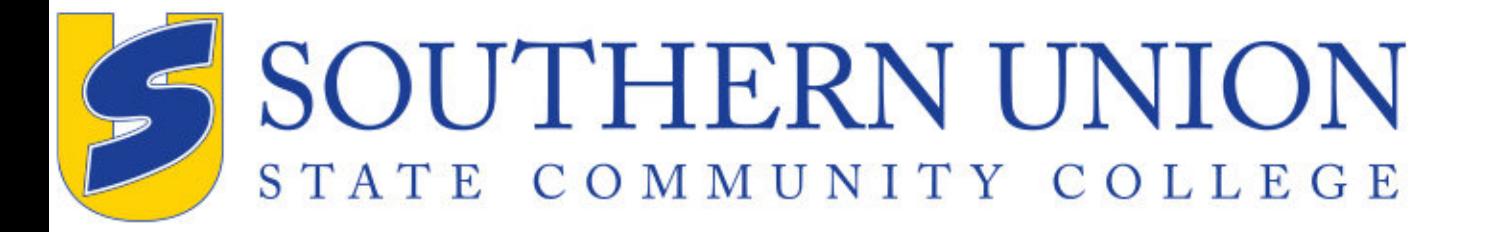

Please enter your User Identification Number (ID) and your Personal Identification Number (PIN). When finished, select Login.

Please Note: ID is Case Sensitive

To protect your privacy, please Exit and close your browser when you are finished.

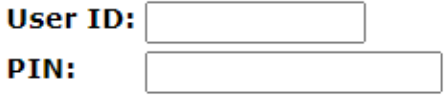

Forgot PIN? Login

**RELEASE: 8.9.1** 

© 2020 Ellucian Company L.P. and its affiliates.

This software contains confidential and proprietary information of Ellucian or its subsidiaries.

Use of this software is limited to Ellucian licensees, and is subject to the terms and conditions of one or more written license agreements between Ellucian and such licensees.

# 3) Click on the Student tab

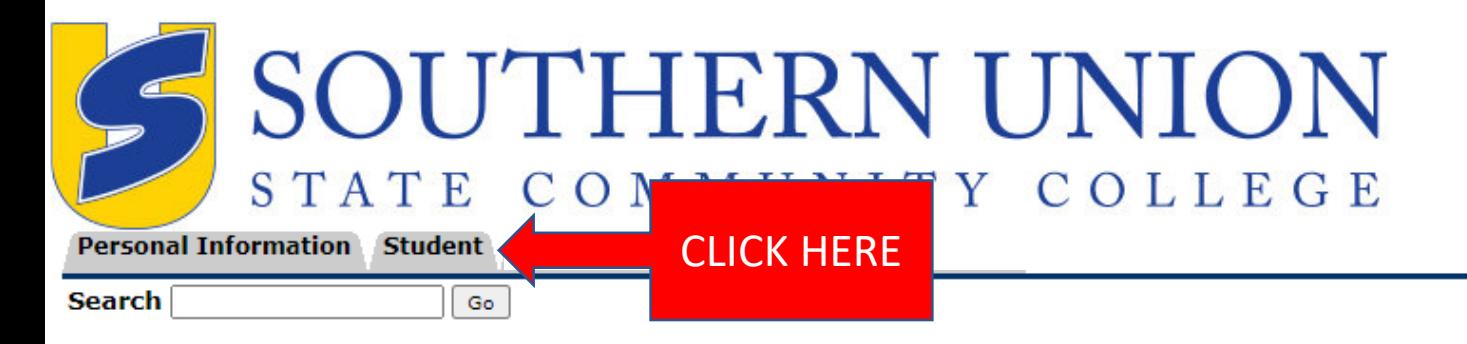

ACCESSIBILITY SITE MAP HELP EXIT

### **Main Menu**

Your current Institution is SUSCC

#### Personal Information

Update addresses, contact information or marital status; review name or social security number change information; Change your PIN; Customize your directory profile.

#### Finance

Create or review financial documents, budget information, approvals.

**RELEASE: 8.9.1** 

© 2020 Ellucian Company L.P. and its affiliates.

# 4) Select **Student Account**

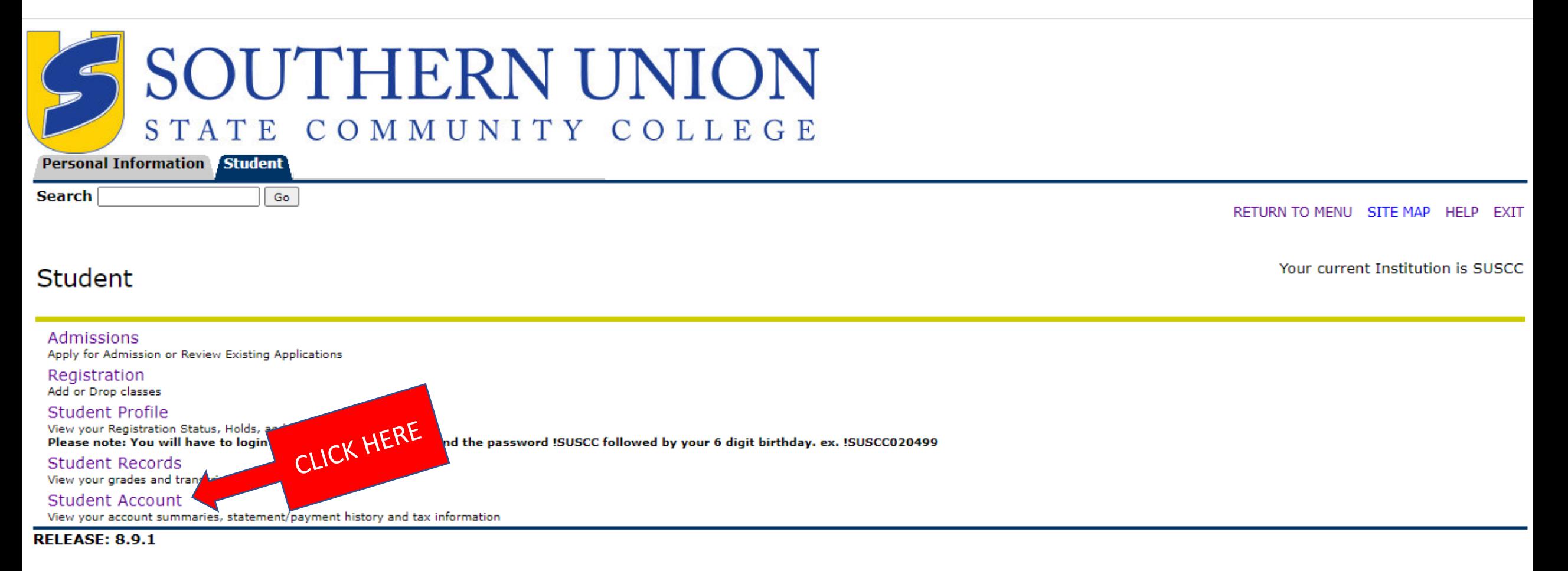

© 2020 Ellucian Company L.P. and its affiliates.

# 5) Select **Touchnet (Tuition & Fee Payment)**

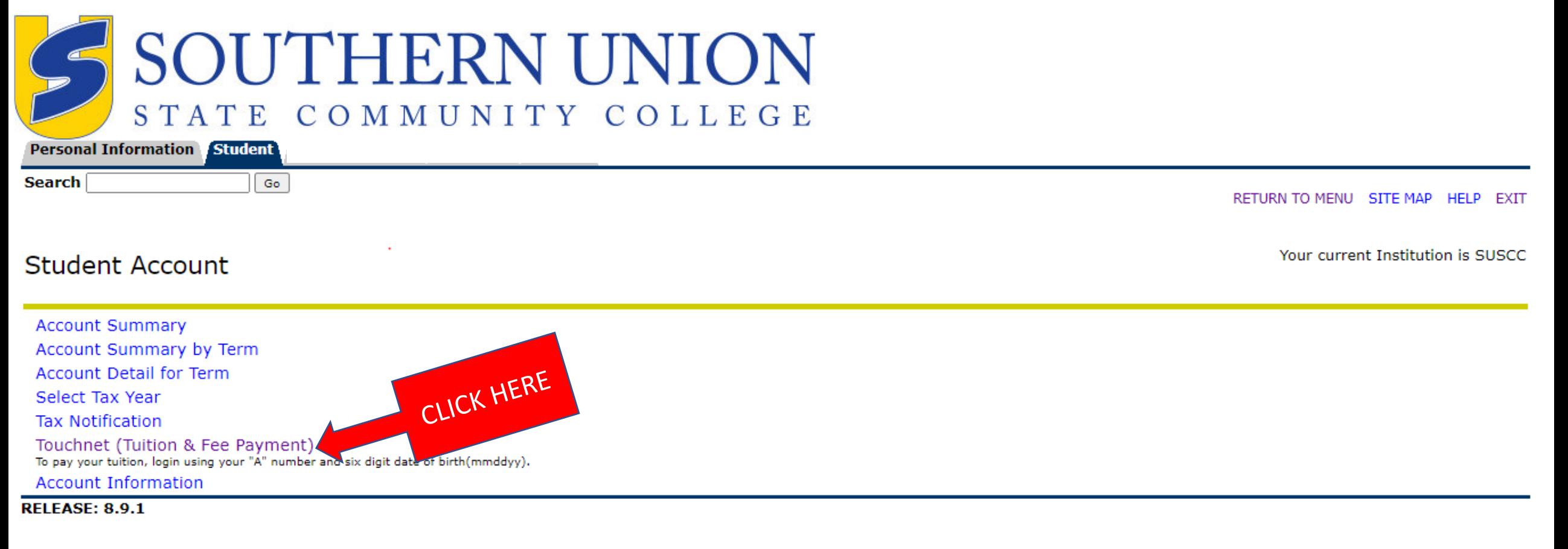

© 2020 Ellucian Company L.P. and its affiliates.

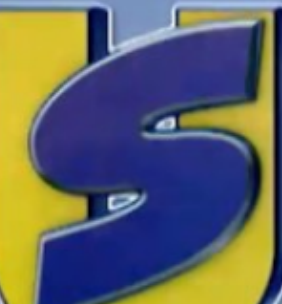

# SOUTHERN UNIO STATE COMMUNITY COL

**Welcome to MyBill: Southern Union State Community College** 

**Student and Staff** 

**Authorized User** 

# elcome CLICK HERE

come to Southern Union Community College. This 24x7 service lets students and their ies view bills, make payments, and manage the student account.

Parents, quardians, or employers require student permission through the student's authorized user process. If you have any questions about the system, please send an email to

#### **Student Account Suite Features**

#### **Student Account Center**

- Check your balance.
- Make a payment towards your balance.
- View your payment history.
- Store your payment methods for quick and easy payment.

7) Enter your Southern Union student ID number (A-number) for **Student ID** and your six-digit birthday for the PIN and click Login

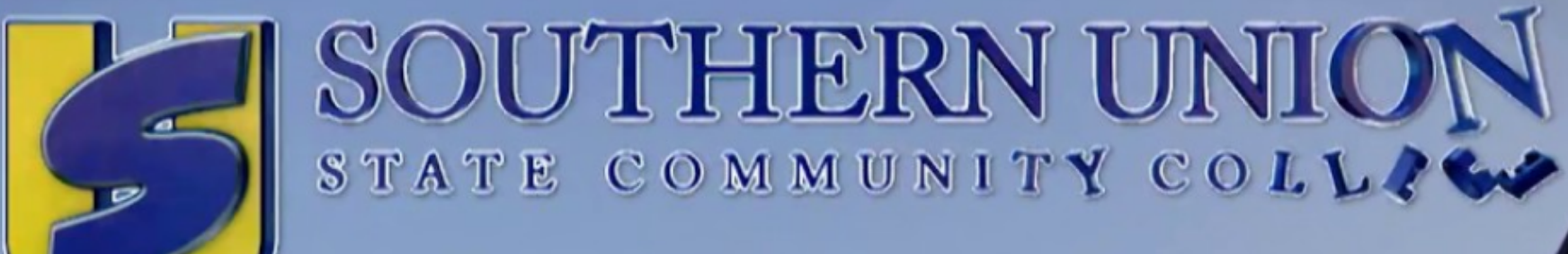

# **Welcome to MyBill: Southern Union State Community College**

**Student and Staff** 

**Students and Staff** 

**Student ID** 

**PIN** 

#### Welcome

Welcome to Southern Union Community College. This 24x7 service lets students and their families view bills, make payments, and manage the student account.

Parents, quardians, or employers require student permission through the student's authorized user process. If you have any questions about the system, please send an email to

#### **Student Account Suite Features**

#### **Student Account Center**

vour balance. payment towards your balance. CLICK HERE payment history.

ore your payment methods for quick and easy payment.

• As a student, provide permission to others (parents, employers, etc) to view

8) Read the Consents and Agreements and click on I Agree

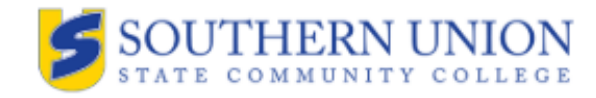

# **Consents and Agreements**

Consent 1 out of 1

STUDENT FINANCIAL SERVICES AGREEMENT

#### **Student Financial Services Agrrement**

#### 1 - INTRODUCTION

I, (hereinafter referred to as "Student"), understand and agree my registration and this document constitutes a legal contract (the "Agreement" or "Contract") between me and Southern Union State Community College.

Any Student incurring tuition, fees and any other charges at the College understands and agrees to be fully responsible for the resulting amounts that become due and owing to the College. All charges incurred by the Student resulting from attendance at the College (or use of any College services) including tuition, course fees, library charges, room and board fees, health services, and other College charges are added to, and available on, the Student's account ("Account").

Financial Aid and scholarships will also be posted to the Account as credits and subsequently applied as payment for educational charges in accordance with federal Title IV financial aid regulations. An Account will remain active as long the Student attends the College , receives College services, or has an Account balance.

#### **2 - PROMISE TO PAY**

Upon registering for or receiving services from the College, Student agrees to accept full responsibility to pay tuition, fees and other associated costs assessed as a result of the Student's registration or receipt of services. The Student understands and agrees registration and acceptance of these terms constitutes an obligation to pay for all assessed tuition, fees and other associated costs by the published or assigned due date. Student and College agree the services provide by College and the payments for those services by Student constitute sufficient and valid consideration for the Contract.

#### 3 - DELINQUENT ACCOUNTS, DEFAULTED ACCOUNTS, AND COLLECTIONS

Delinquent Accounts : Any charge added to the Student's Account balance shall be due and payable immediately upon said charge posting to the Account. If a Student fails to immediately his or her Account balance at the time the charge posts, then the unpaid balance shall be deemed delinquent.

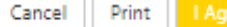

**CLICK HERE** 

# 9) Follow directions to make a payment and click **Make Payment**

#### **Make Payment** Help **My Account Refunds** Currently there is no activity on your account Student Account. My Profile Setup Announcement  $\overline{\mathbf{C}}$ Save time when paying. Set up a preferred payment profile in the Payment Profile page. **Authorized Users Welcome to Southern Union State Community College MyBill**  $\overline{\mathbf{C}}$ To sign up for direct deposit of your refunds, complete your setup in the Refund Account Setup page. **Personal Profile** To better serve students and families, Southern Union State CC has combined its two online tuition payment websites into one site. All online tuition **Student Account ID: xxxxx8726 Payment Profile** 6 payments can now be made through Southern Union's MyBill portal, eliminating the need for Student Account There is no activity on this account at this time. separate websites for credit card and electronic check (e-check) payments. Please note, this change **Security Settings** means an update to the credit card service fee. **View Activity Consents and Agreements** Please have your bank account number and routing number ready before initiating an eCheck payment. Once the payment is submitted, it cannot be reversed. Please review the Important Information **Electronic Refunds** 包 document linked under Help in the top menu bar.